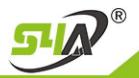

## **S4A INDUSTRIAL CO.,LIMITED**

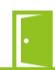

# SA-K7 Video Access Controller (Outdoor Unit) User Manual V5.0

#### 1. Specifications:

#### 1.1Technical parameters:

| N | Item                    | Value                           |
|---|-------------------------|---------------------------------|
| 0 |                         |                                 |
| 1 | Operating voltage       | DC 12V±10%                      |
| 2 | Operating current       | < 100mA                         |
| 3 | Dimensions              | 170mm×105mm×38mm                |
| 4 | Weight                  | 200g                            |
| 5 | Ambient temperature     | -10℃—70℃                        |
| 6 | Relative humidity       | 20%—80%                         |
| 7 | Storage                 | 1000users                       |
| 8 | Card type (alternative) | EM(ID) card(IC card for option) |
| 9 | Card reading distance   | EM: 1-15CM, MF1: 1-7CM          |

#### 1.2 Screen display indicates:

| "H " flash | Standby state          |
|------------|------------------------|
| "OPEN"     | Unlocking state        |
| "EEEEEE"   | Invalid input          |
| ""         | Pending further action |
| 4 digits   | User ID                |
| 2 digits   | Parameter              |

#### 1.3 Factory Default:

| Relay output           | 5 Seconds                                 |  |
|------------------------|-------------------------------------------|--|
|                        | Card or Access Password                   |  |
| Open mode              | Access Password include Private Access    |  |
|                        | Password (PIN) and Common Access Password |  |
| Backlight              | Auto                                      |  |
| Security mode          | OFF                                       |  |
| Common Access Password | None                                      |  |

#### 2. Installations Guide:

#### JP1 terminal:

| NO | Mark | Color  | Function         |
|----|------|--------|------------------|
| 1  | 12V  | Red    | DC12V            |
| 2  | GND  | Black  | GND              |
| 3  | PUSH | Green  | Low level output |
| 4  | NO   | White  | Relay NO output  |
| 5  | COM  | Brown  | Relay Com output |
| 6  | NC   | Blue   | Relay NC output  |
| 7  | OPEN | Purple | Door Release     |

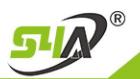

## **S4A INDUSTRIAL CO.,LIMITED**

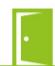

#### JP2 terminal:

| NO | Mark    | Color  | Function             |
|----|---------|--------|----------------------|
| 1  | VCC(B+) | Red    | Intercom Power input |
| 2  | VIDEO   | Yellow | Intercom Video       |
| 3  | AUDIO   | Blue   | Intercom Audio       |
| 4  | GND     | Black  | Intercom Power GND   |

Remark: The wire connected Outdoor unit and Indoor unit must be or above RVV4×0.2.

#### Wiring diagram:

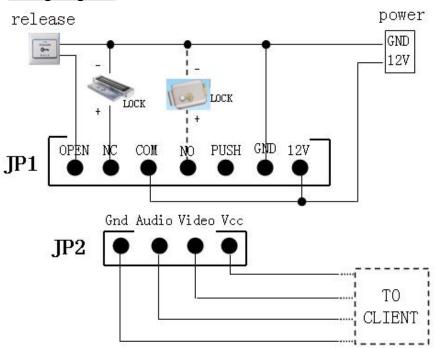

#### 3. Programming Guide

#### 3.1 Detailed Programming Guide:

| Р                  | urpose                                | Operation                                                      | Remark                                                                          |
|--------------------|---------------------------------------|----------------------------------------------------------------|---------------------------------------------------------------------------------|
| Basic<br>Function  | Change<br>Programming<br>Password     | # Programming Password<br># 0 new Programming<br>Password #    | If Programming Password lost, perform 3.2 to reset to Factory Default (123456). |
|                    | Add user card                         | # Programming Password<br># 1 read card #                      | If add multi cards, read cards continuously                                     |
|                    | Set Common<br>Access<br>Password      | # Programming Password<br># 21 new Common Access<br>Password # | Common Access Password is only one. Open method: Common Access Password #       |
|                    | Delete all users                      | # Programming Password<br># 40 0000 #                          | Delete all cards and PIN except Common Access Password                          |
|                    | Delete user by read card              | # Programming Password<br># 41 read card #                     | If delete multi cards, read cards continuously                                  |
| Expand<br>Function | Add Private<br>Access<br>Password(PIN | # Programming Password<br># 22 PIN #                           | PIN can be more, Unlock<br>door method: PIN #                                   |
|                    | Add card by input card No.            | # Programming Password<br># 23 input card No. #                | Card No. is 10-digit or 8-digit, machine auto-identify                          |

TEL: +86 755 29450011 (8lines) / http://www.s4a-access.com / E-mail: sales@s4a-access.com Address: The 2nd floor, Jinmin'an Industrial Zone, #529, Bulong Rd. Bantian St. Longgang Dist. Shenzhen, PRC.. CN 518131

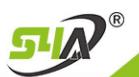

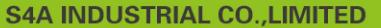

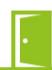

| Add<br>multi-card by<br>input card No.<br>zone | # Programming Password<br># 24 input start card No.<br>card Qty # | Card Qty is 4-digit (If one-time add twenty cards, input 0020)                                                                           |
|------------------------------------------------|-------------------------------------------------------------------|----------------------------------------------------------------------------------------------------|
| Add "card<br>+PIN"                             | # Programming Password<br># 3 read card PIN #                     | If modify PIN, see 3.5                                                                                                    |
| Delete user by input User ID No.               | # Programming Password<br># 42 input User ID No. #                | About User ID No. see 3.4                                                                                                    |
| Delete user by input card No.                  | # Programming Password<br># 43 input card No. #                   | Card No. is 10-digit or 8-digit, machine auto-identify                                                                                   |
| Delete user by input PIN                       | # Programming Password<br># 44 input PIN #                        | PIN is 3~6 digits.                                                                                                    |
| Delete all PIN users                           | # Programming Password<br># 45 1111 #                             | Use to PIN users (Do not include Card users and Card +PIN users)                                                                         |
| Change Open time                               | # Programming Password<br># 5 XX #                                | Open time is 2-digit, and the max. is 99. If input 00, the signal output time is 0.2 Secs.                                               |
| Set Open<br>mode—only<br>card                  | # Programming Password<br># 6 01 #                                | In this mode: Unlock by read valid card.                                                                                                 |
| Set Open<br>mode—card<br>or PIN                | # Programming Password<br># 6 02 #                                | In this mode: Unlock by read valid card or input Access Password( Common and PIN).                                                       |
| Set Open<br>mode—card +<br>PIN                 | # Programming Password<br># 6 03 #                                | In this mode: Unlock by read valid card and input PIN.                                                                                   |
| Turn off security function                     | # Programming Password<br># 7 01 #                                |                                                                                                    |
| Turn on security function                      | # Programming Password<br># 7 02 #                                | System would be locked for 5 Mins if continue to read illegal card or input wrong Access Password for 10 times.                          |
| Reset Factory<br>Default                       | # Programming Password<br># 8 99 #                                | Except Programming Password and Manager Card                                                                                             |
| Set Manager<br>Card                            | # Programming Password<br># 91 read MAC read MDC #                | First read card set as Manager Add Card (MAC) to add card users. Second read card set as Manager Delete Card (MDC) to delete card users. |

#### 3.2 To reset to Factory Programming Password (123456)

- Step1. Turn off power and connect bin 2&3 of RST.
- $Step 2 \sqrt{Turn \ on \ power \ and \ buzzer \ gives \ long \ beep \ Continuously}.$
- Step3、Turn off power, disconnect bin2&3 and connect bin 1&2 of RST。
- Step4. Turn on power again.

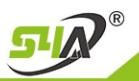

### **S4A INDUSTRIAL CO., LIMITED**

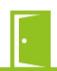

#### 3.3 How to use Manager Card - MAC&MDC

Direct standby operation, no need to enter the Programming state, no keys:

To add a card user: read MAC read new cards read MA

To delete a card user: read MDC read registered cards read MDC

To delete all users: read MDC read MAC read MDC Remark: Cards can be added or deleted continuously.

#### 3.4 User ID No. explain

User ID is auto-generating 4-digit number started at 0001. The number increases with adding user one by one and ignores deleting user. Common Access Password has no ID.

#### 3.5 How to change PIN (When open mode: card+ PIN)

After reading card and input corresponding PIN to open the door, within 5 seconds, long press # until the green LED lights with fast flash. and then input new PIN # new PIN #, buzzer gives a long voice, new PIN changed successfully.